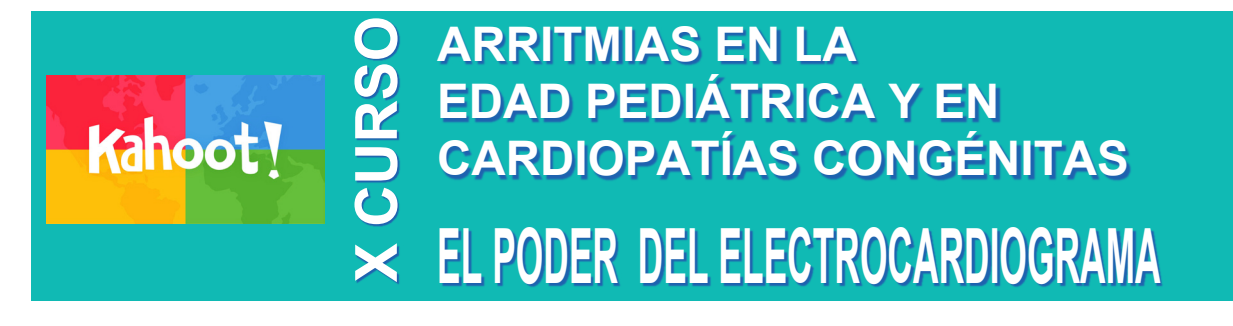

**Para poder participar activamente en este curso, es necesario tener el móvil a mano. Vamos a "jugar" con la aplicación Kahoot!**

**En el caso de que Ud. tenga la aplicación instalada:**

**Solo tiene que acceder en la parte inferior de su pantalla según se indica en el gráfico.**

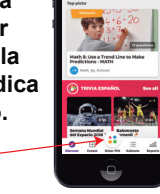

**Tendrá que introducir cuando se lo facilitemos un código PIN para participar en el "juego" que se esté desarrollando en ese momento (el PIN de cada juego estará proyectado en una de las pantallas).** 

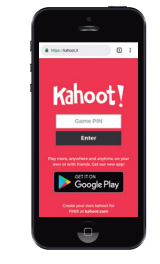

**Además, tendrá que poner su DNI (con letra mayúscula) en el cuadro donde pone Nickname.**

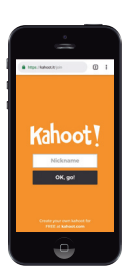

**Si no es así:**

**Enter PIN**

**Desde cualquier dispositivo conéctese a internet y teclee kahoot.it.**

**Tendrá que introducir cuando se lo facilitemos un código PIN para participar en el "juego" que se esté desarrollando en ese momento (el PIN de cada juego estará proyectado en una de las pantallas).** 

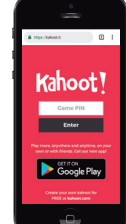

**Además, tendrá que poner su DNI (con letra maúscula) en el cuadro donde pone Nickname.**

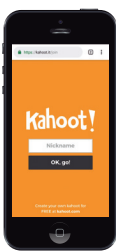

**¡Y ya estarán listos para participar en el juego, pero cuando nosotros se lo digamos!**

**Va a haber tres tipos de "juegos":** 

**- Un juego al final de cada mesa para elegir el mejor caso clínico de esa mesa. Podrá valorar cada uno de los casos de acuerdo con las siguientes puntuaciones:** 

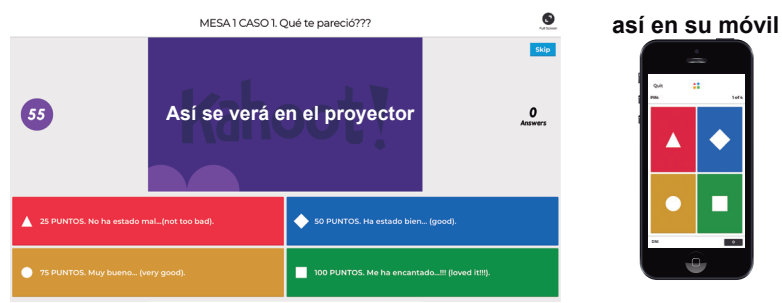

**-Un juego que se abrirá en la primera mesa y permanecerá abierto durante todo la mañana para responder a las preguntas que planteen los moderadores a lo largo de la presentación de sus casos clínicos (uno por mesa). Podrá responder a cada una de las preguntas de acuerdo el formato tradicional e irá acumulando puntos en función del número de aciertos y de su rapidez de respuesta:**

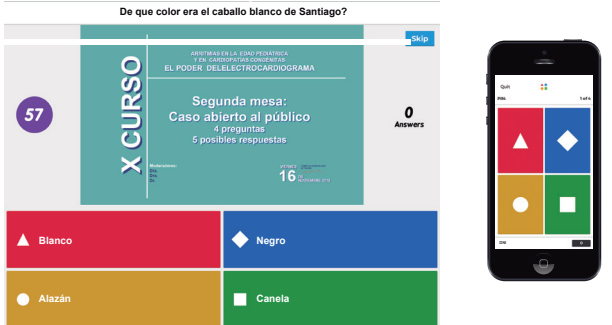

**- Un último juego al final de la mañana para elegir entre los cuatro casos ganadores el mejor caso clínico del curso.**

**¿Está preparado? No se agobie. Vamos a hacer que sea muy sencillo y nos lo vamos a pasar muy bien.**